# <span id="page-0-0"></span>SFML - Zmija Objektno programiranje - 12. vježbe (1. dio)

#### Sebastijan Horvat

Prirodoslovno-matematički fakultet, Sveučilište u Zagrebu

7. lipnja 2023. godine

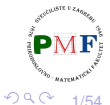

(Britis 重

€ □

# <span id="page-1-0"></span>Za predjelo: Enumeracije

- korisnički definirani tip podatka koji se sastoji od cjelobrojnih konstanti - ključna riječ pri definiranju je enum
- npr. smjer kretanja mogli bi u kodu pamtiti tako da:
	- smjer gore pamtimo kao 0,
	- smjer dolje pamtimo kao 1,
	- smjer lijevo pamtimo kao 2,
	- smjer desno pamtimo kao 3

**Primjer**. Isto možemo postići ovako:

**enum smjer { gore, dolje, lijevo, desno };**

#### **Prednosti korištenja enumeracije**:

- o povećava apstrakciju možemo se usredotočiti na vrijednosti, a ne na to kako ih spremamo
- povećava čitljivost i olakšava dokumetiranje koda

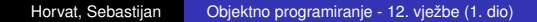

 $9/54$ 

É

 $299$ 

# <span id="page-2-0"></span>Vrste enumeracija

- o dvije vrste enumeracija:
	- bez dosega (*unscoped*) samo ključna riječ enum
	- **s** dosegom (*scoped*) ključne riječi enum class (ili ekvivalentno: **enum struct**) - nakon njih isto slijedi ime i popis **enumeratora** odvojenih zarezom:

**Primjer**.

**enum class smjer { gore, dolje, lijevo, desno };**

**•** ako je ime enumeracije izostavljeno, varijable tog tipa mogu se definirati samo kao dio enum definicije

```
3/54
enum smjer { gore, dolje, lijevo, desno };
smjer a = gore;
enum { naprijed, nazad } b;
b =nazad:
 \ll a \ll " \ll b \lll; //ispis: 01
```
# <span id="page-3-0"></span>Vrijednosti enumeratora

- o po *defaultu* vrijednosti počinju od 0 i svaki ima za 1 veću vrijednost od prethodnog
- možemo im pri deklaraciji navesti vrijednost (ostali slijede pravilo: 1 više od prethodnog)
- vrijednosti ne moraju biti jedinstvene

#### **Primjer**.

enum x { **a = -3, b, c = 12, d, e = 12** }; cout  $\ll a \ll$  ","  $\ll b \ll$  ","  $\ll c \ll$  ","  $\ll d \ll$  ","  $\ll e \ll$  endl;

 $Ispis: -3, -2, 12, 13, 12$ 

● također, enumeratori su const i mogu se inicijalizirati konstantnim izrazom

int n; enum x {  $a = n$ ,  $b$ ,  $c = 12$ ,  $d$ ,  $e = 12$  };  $\cancel{X}$  $c = 5; X$  $299$ 4/54

#### Problem 1.

dvije enumeracije ne mogu imati enumeratore istog imena

#### **Primjer**.

enum smjerA { gore, dolje, lijevo, desno }; enum smjerB { lijevo, desno, naprijed, nazad }; error: redeclaration of 'lijevo'

error: redeclaration of 'desno'

Rješenje korištenjem enum class:

**enum class** smjerA { gore, dolje, lijevo, desno }; **enum class** smjerB { lijevo, desno, naprijed, nazad };

 $990 - 5/54$ 

경 > 제 경 > 이 경 :

#### Problem 2.

*unscoped* enumeracije nisu *type-safe* - implicitno imamo konverziju u cijeli broj te je moguće npr. usporediti enumeratore različitih enumeracija

#### **Primjer**.

```
enum smjerA { gore, dolje, lijevo, desno };
enum smjerB { naprijed, nazad };
smjerA a = dolje;
if(a == nazad) //daje samo warning
   cout << "Isti!" << endl;
```
Ispis: Isti!

6/54

つくい

경계 예정에 대해

#### **Primjer**.

**enum class** smjerA { gore, dolje, lijevo, desno }; **enum class** smjerB { naprijed, nazad };  $s$ mjerA a =  $|smjera|$ ::dolje; if( $a == |simj>errorB|$ : : nazad) cout << "Isti!" << endl;

Prethodni kod se sad neće kompajlirati.

```
error: no match for 'operator==' (operand types are
  'main()::smjerA' and 'main()::smjerB')
```
7/54

重

つくい

# Primjer enumeracije iz SFML-a: Keyboard::Key

Dio iz datoteke **Keyboard.hpp**:

```
class SFML_WINDOW_API Keyboard {
 public:
   enum Key {
       Unknown = -1.
       A = 0,
       B,
       C,
       ...
       Hyphen,
        ...
       // Deprecated values:
       Dash = Hyphen,...
    };
    ...
};
                                        造入する トー
                                               重
```
8/54

 $2Q$ 

Primjer upotrebe (vezano uz kod s prethodnog slajda)

#### **Primjer**.

```
sf::Event event;
while (prozor.pollEvent(event)) {
   switch (event.type) {
       ...
       case sf::Event::KeyPressed:
          if(event.key.code == sf::Keyboard::Up)
              cout \ll "Tipka gore!" \ll endl;
          break;
       ...
   }
}
```
**Napomena**. Kad bi na prethodnom slajdu imali enum class Key umjesto enum Key tada bismo umjesto uokvirenog pisali:

```
sf::Keyboard::Key::Up
```
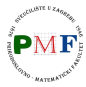

つくい

경계 지경기

重

9/54

# <span id="page-9-0"></span>Zmija

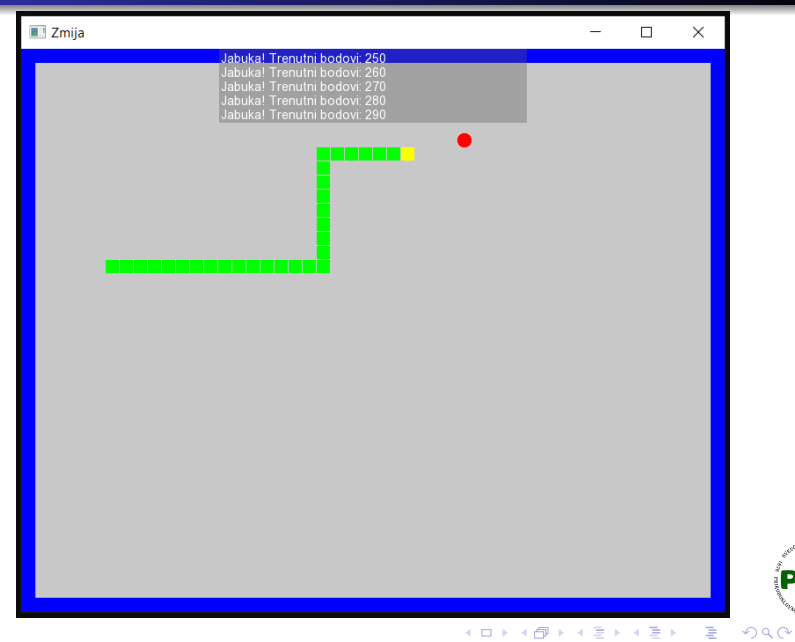

10/54

 $\epsilon$ PMF **MATCHATE** 

# <span id="page-10-0"></span>Pravila koja ćemo imati

- Zmija se može kretati u četiri smjera: gore, dolje, lijevo i desno.
- $\bullet$  Ako zmija pojede jabuku tada joj se duljina poveća za 1, te igrač dobiva 10 bodova (nakon toga sljedeca jabuka pojavi se na ´ slučajnom mjestu).
- Zmija ima tri života ako izgubi sva tri, igra takoder završava. ¯ Život se gubi u slučaju da se zmija zaleti u samu sebe. Tada se takoder uklanja dio zmije od mjesta sudara do njenog repa. ¯

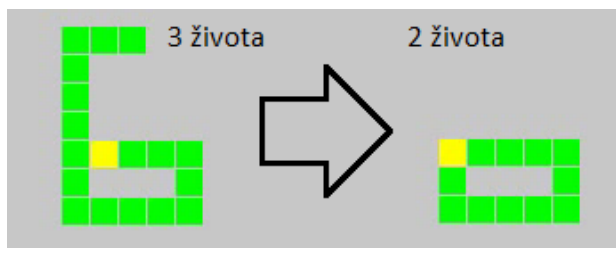

- Ako se zmija zabije u zid, igra odmah završava.
- **Svakim novim korakom brzina zmije [se](#page-9-0) [p](#page-11-0)[o](#page-9-0)[ve](#page-10-0)ć[av](#page-0-0)[a.](#page-53-0)**

# <span id="page-11-0"></span>Kretanje zmije po prozoru

- **o** zmija će se kretati po mreži koja se sastoji od kvadratića dimenzije 16  $\times$  16 piksela
- **•** kretanje će biti u fiksnim vremenskim koracima (u svakom koraku se pomakne za 1 kvadratić)

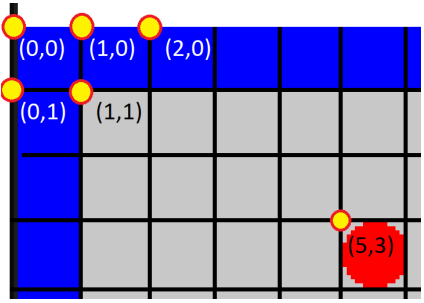

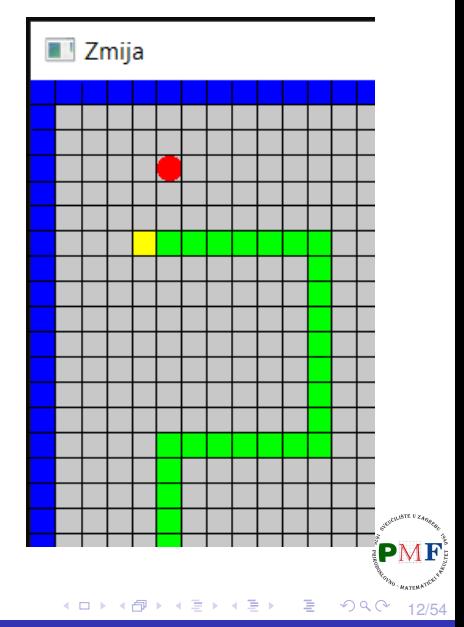

# Datoteka zmija.cpp (main funkcija)

- može se preuzeti na web-stranici kolegija
- kod kao na prethodnim vježbama (**s mjerenjem vremena**)

```
#include <iostream>
#include <SFML/Graphics.hpp>
#include "Igra.h"
using namespace std;
int main() {
   Igra igra;
   while (!igra.dohvatiProzor()->jelGotov()) {
       igra.obradiUlaz();
       igra.update();
       igra.renderiraj();
       igra.restartSata();
   }
   return 0;
}
                                          おす 重ま
                                              - 로
                                                 2Q
```
13/54

#### Datoteka Prozor.h

- može se preuzeti na web-stranici kolegija
- **•** ista kao na prethodnim vježbama
- podsjetnik na sučelje klase Prozor:

Konstruktori:

- **Prozor()** otvara prozor dimenzije 640 × 480 s naslovom "Prozor"
- **Prozor(const std::string&, const sf::Vector2u&)** - otvara prozor sa zadanim naslovom i zadanih dimenzija

Dobivanje informacija o prozoru:

- **·** sf:: Vector2u dohvatiVelicinu () veličina prozora
- **bool jelCijeli()** je li preko cijelog zaslona
- **bool jelGotov()** je li bilo zahtjeva za zatvaranje prozora jo

14/54

Þ  $QQC$ 

Iz naziva bi trebalo biti jasno čemu služe preostale funkcije članice klase Prozor:

- **void crtaj(sf::Drawable&)**
- **void ocisti()**
- **void prebaciNaCijeli()**
- **void prikazi()**
- **void update()**

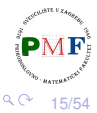

#### <span id="page-15-0"></span>Datoteka Igra.h

}

- može se preuzeti na web-stranici kolegija
- **•** tu datoteku ćemo nadopuniti kad napravimo potrebne klase za zmiju

```
class Igra {
   public:
       Igra();
       ~\simIqra();
       void obradiUlaz();
       void update();
       void renderiraj();
       Prozor* dohvatiProzor(){
   return &p;
```
(nastavak na sljedećem slajdu...)

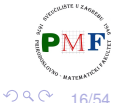

#### <span id="page-16-0"></span>Nastavak s prethodnog slajda - klasa Igra

```
sf::Time protekloVrijeme();
       void restartSata();
   private:
       Prozor p;
       //ovdje ´cemo dodati neke dijelove
       sf::Clock sat;
       sf::Time vrijeme;
};
sf::Time Igra::protekloVrijeme() {
   return vrijeme;
}
void Igra::restartSata() {
   vrijeme += sat.restart();
}
Iqra::~Iqra() {}
```
17/54 **2** uočite dijelove za mjerenje vremena ([fi](#page-15-0)[ks](#page-17-0)[a](#page-15-0)[n](#page-16-0) [b](#page-17-0)[r.](#page-0-0) [it](#page-53-0)[er](#page-0-0)[ac](#page-53-0)[ija](#page-0-0) [u](#page-53-0) sek)

#### <span id="page-17-0"></span>Nastavak - što ćemo dopuniti kasnije

```
void Igra::renderiraj() {
   p.ocisti();
   //tu ´cemo crtati što treba
   p.prikazi();
}
void Igra::update() {
   p.update();
   //tu korak zmije (ako je vrijeme za to)
}
void Igra::obradiUlaz() {
   //pogledati što je korisnik pritisnuo
}
Igra::Igra() : p("Zmija", sf::Vector2u(800, 640)){
   //što još poˇcetno treba postaviti
}
                                                 2Q目
```
18/54

<span id="page-18-0"></span>**Zadatak**. Napraviti novu datoteku Zmija.h u našem projektu. Početni sadržaj prikazan je ispod na ovome slajdu.

```
#pragma once
#include <iostream>
#include <SFML/Graphics.hpp>
class Zmija {
   public:
```

```
private:
```

```
};
```
19/54

重

 $290$ 

# <span id="page-19-0"></span>Podaci koje pamtimo o zmiji

```
class Zmija {
 public:
 private:
   int brZivota;
   int bodovi;
   bool izgubio;
   float brzina;
   int velBloka;
   sf::RectangleShape blok;
};
```
- broj preostalih života, broj postignutih bodova
- $\bullet$  je li igrač izgubio (ili igra još traje)
- veličina blok (zmija je izgrađena od njih) i oblik tog bloka koji će se crtati (pravokutnik)
- $\bullet$  brzina je broj prijeđenih polja (ne piksela!) u sekundi, ti. broj koraka u [se](#page-20-0)kundi(povećavat će se [za](#page-19-0) [n](#page-20-0)[p](#page-0-0)[r. 0](#page-53-0)[.0](#page-0-0)[1](#page-53-0) [po](#page-0-0) [ko](#page-53-0)raku)

20/54

# <span id="page-20-0"></span>Smjer u kojem će zmija napraviti sljedeći korak

```
enum class Smjer{Nema, Gore, Dolje, Lijevo, Desno};
class Zmija {
  ...
 private:
   Smjer smjer;
   ...
};
```
- **•** Smjer izvan klase Zmija (da ne moramo pisati npr. Zmija::Smjer::Gore nego samo Smjer::Gore)
- $\bullet$  početno (prije no što korisnik pritisne neku tipku) zmija se neće kretati ⇒ smjer je Smjer::Nema

21/54

# <span id="page-21-0"></span>Koordinate svakog bloka zmije

- pamtimo koordinate svakog bloka
- o pomicanje za 1 polje  $\Rightarrow$  dodavanje na početak i izbacivanje s kraja (zbog toga i efikasnosti koristimo deque)

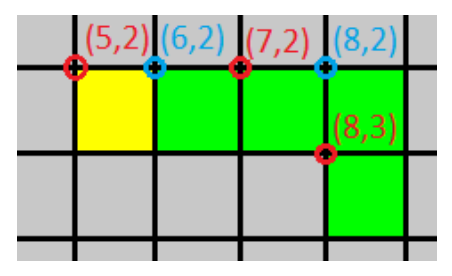

koordinate (prve pripadaju glavi, a posljednje repu):  $(5, 2), (6, 2), (7, 2), (8, 2), (8, 3)$ 

22/54 • koordinate zadnjeg bloka koji će biti "uklonjen" pri pomicanju korisno je zapamtiti (jer ako je pri pomicanju pojedena jabuka,  $\mathbf{P} \mathbf{M} \mathbf{F}$ ) "vrać[an](#page-20-0)je" tog bloka odgovara povećanj[u](#page-22-0) [d](#page-20-0)[ul](#page-21-0)[ji](#page-22-0)[ne](#page-0-0) [z](#page-53-0)[mi](#page-0-0)[je](#page-53-0) [za](#page-0-0) [1\)](#page-53-0)

# <span id="page-22-0"></span>Pamcenje koordinata blokova zmije ´

#### **#include <deque>**

```
...
class Zmija {
  ...
 private:
   std::deque<sf::Vector2i> koordinate;
   sf::Vector2i koordUklonjenog;
    ...
};
```
koordinate su parovi cijelih brojeva

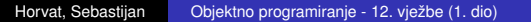

23/54

重

 $290$ 

## Sučelje: funkcije za dohvat podataka

```
class Zmija {
 public:
   Smjer DohvatiSmjer() {
       return smjer;
   }
   int DohvatiZivote() {
       return brZivota;
   }
   int DohvatiBodove() {
       return bodovi;
   }
   bool JelIzgubio() {
       return izgubio;
   }
   float DohvatiBrzinu() {
       return brzina;
   }
   .<br>...
```
};

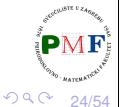

重

### Ostale potrebne funkcije

**• klasa Zmija može sama provjeriti je li se zabila u samu sebe, no** kasnije će nam biti važno gdje je glava (npr. za provjeru zabijanja zmije u zid - u tom slučaju treba zabilježiti da je igrač izgubio) • jedenjem jabuke treba moći povećati bodove za 10

```
class Zmija {
 public:
   sf::Vector2i KoordinateGlave() {
       return koordinate.front();
   }
   void Izgubio() {
       izgubio = true;
   }
   void PovecajBodove() {
       bodovi += 10;
   }
   ...
};
```
25/54

重

 $2Q$ 

## <span id="page-25-0"></span>Ostale potrebne funkcije (nastavak)

 $\bullet$  funkcija Igra:: obradiUlaz trebat će funkciju za promjenu smjera

```
class Zmija {
 public:
   void PostaviSmjer(Smjer s) {
       smjer = s;
    }
   ...
};
```
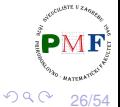

重

# <span id="page-26-0"></span>Konstruktor i destruktor

```
class Zmija {
 public:
   Zmija(int);
   ~\simZmija();
    ...
};
Zmija::Zmija(int) : velBloka(v) {
   blok.setSize(sf::Vector2f(v-1, v-1));
   Reset();
}
```
Zmija::~Zmija() {} //nemamo što tu staviti

- **konstruktor prima veličinu bloka i postavlja pravokutnik koji se** crta na dimenziju  $(v - 1) \times (v - 1)$  piksela (-1 kako za "rubove")
- **•** Reset() ostale postavke (kao i kod ponovnog pokretanja igre - npr. broj života opet postaviti n[a 3](#page-25-0)[\)](#page-27-0)

27/54

重

 $2Q$ 

## <span id="page-27-0"></span>Funkcija Reset() - postavke pri pokretanju nove igre

```
class Zmija {
 public:
   void Reset();
    ...
};
void Zmija::Reset() {
   koordinate.clear();
   koordinate.push_back(sf::Vector2i(10, 10));
   PostaviSmjer(Smjer::Nema);
   brzina = 10;
   brZivota = 3;
   bodovi = 0;
   izgubio = false;
```
 $\bullet$  početno zmija ima jedan blok na koordinatama (10, 10)

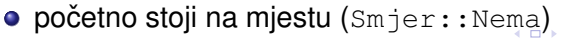

**}**

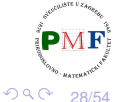

### <span id="page-28-0"></span>Funkcija Korak

```
class Zmija {
 public:
   void Korak();
   ...
};
void Zmija::Korak() {
   if(brzina <= 20)
       brzina += 0.01f;
   if (smjer != Smjer::Nema) {
       Pomakni();
       ProvjeraSudara();
    }
}
```
U svakom koraku:

- povećamo brzinu (ali ne želimo prebrzu zmiju!)
- **ako se zmija kreće (početno se ne kreće!), pomaknemo zmiju** $\mathbf{P}^N$ i provjerimo je li se zabila sama u se[be](#page-27-0)  $QQ$ 29/54

#### Funkcija Pomakni

```
class Zmija {
 public:
   void Pomakni();
   ...
};
```
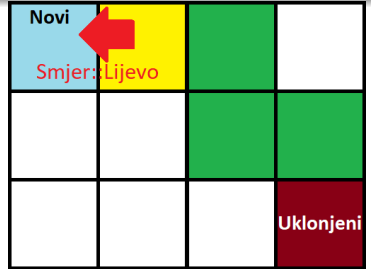

경계 지경기

```
void Zmija::Pomakni() {
   sf::Vector2i novi = KoordinateGlave();
   koordUklonjenog = koordinate.back();
   koordinate.pop_back();
```
(nastavak koda ove funkcije na sljedecem slajdu...) ´

- **koordinate novog dijela koji ćemo dobiti dobivamo** povecanjem/smanjenjem x ili y koordinate glave za 1 ´
- zadnje koordinate u deque prije uklanjanja spremimo jer u slučaju jedenja jabuke taj dio treba ponovo vratiti

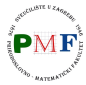

 $299$ 

重

30/54

#### Funkcija Pomakni (nastavak)

```
switch (smjer) {
   case Smjer::Gore:
       --novi.y;
       break;
   case Smjer::Dolje:
       ++novi.y;
       break;
   case Smjer::Lijevo:
       --novi.x;
       break;
   case Smjer::Desno:
       ++novi.x;
}
```
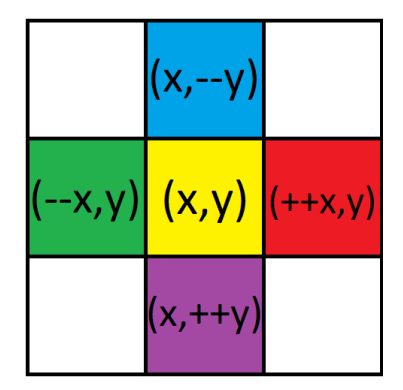

**koordinate.push\_front(novi);**

**}**

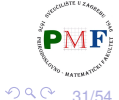

重

#### Funkcija ProvjeraSudara

```
class Zmija {
 public:
   void ProvjeraSudara();
   ...
};
void Zmija::ProvjeraSudara() {
   auto velicina = koordinate.size();
   sf::Vector2i glava = koordinate[0];
   if (velicina > 4)
       for(size_t i = 1; i < velicina; +i)
          if (koordinate[i] == glava) {
              Odrezi(i); //ukloni od i-tog do kraja
              return;
          }
}
```
32/54

重

 $2Q$ 

## Funkcija Odrezi

■ uklanjamo sve blokove zmije od *i*-tog (uključivo) od zadnjeg bloka (sad je (*i* − 1). blok zadnji pa su njegove koordinate spremljene u koordUklonjenog) + provjera broja života

```
class Zmija {
 public:
   void Odrezi(size_t);
   ...
};
void Zmija::Odrezi(size_t i) {
   auto velicina = koordinate.size();
   koordUklonjenog = koordinate[i-1];
   for (auto i = i; i < velicina; ++i)koordinate.pop_back();
   --brZivota;
   if (brZivota == 0)
       Izgubio();
}
```
33/54

重

 $2Q$ 

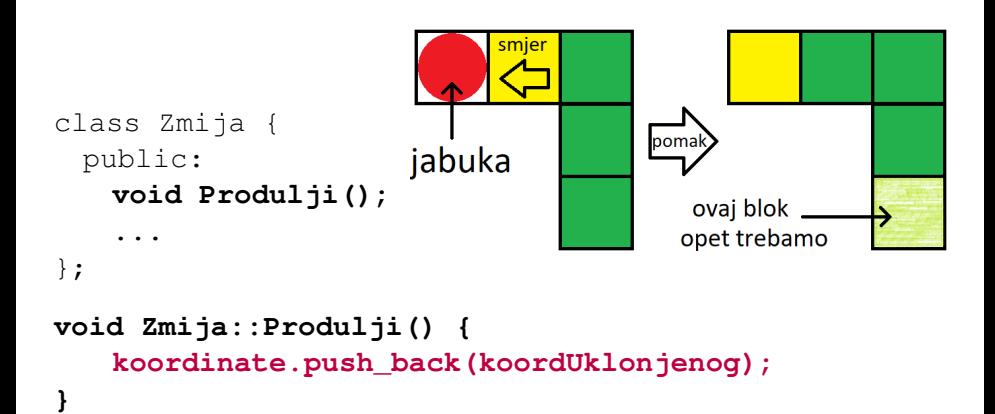

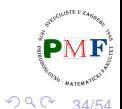

重

# Crtanje zmije na ekran (koristimo Prozor::crtaj)

#### **#include "Prozor.h"**

```
class Zmija {
 public:
   void Renderiraj(Prozor*);
    ...
};
void Zmija::Renderiraj(Prozor* p) {
   auto velicina = koordinate.size();
   for (size t i = 0; i < velicina; ++i) {
       blok.setFillColor((i == 0) ?
            sf::Color::Yellow : sf::Color::Green);
       blok.setPosition(koordinate[i].x * velBloka,
            koordinate[i].y * velBloka);
       p->crtaj(blok);
   }
}
```
35/54

重

つくい

#### Klasa Svijet

- osim zmije trebamo **rub** i **jabuku**
- igra je jednostavna pa umjesto posebnih klasa imamo još jednu klasu Svijet
- $\bullet$  zbog jednostavnosti napisat ćemo kod u istu datoteku **Zmija.h**

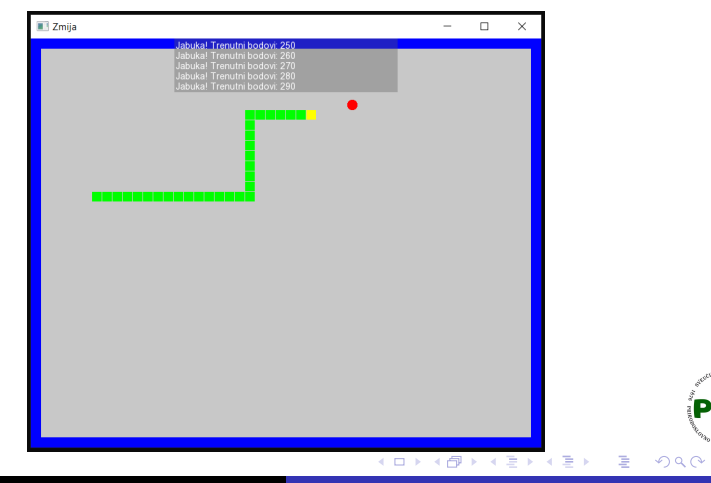

36/54

# Klasa Svijet - što ćemo pamtiti

- **o** osim oblika za rub i jabuku (s pripadnim koordinatama jabuke) pamtimo i **potrebne velicine ˇ**
- · dodana i funkcija koja vraća veličinu bloka

```
class Svijet {
 public:
   int dohvatiVBloka() {
       return velicinaBloka;
   }
 private:
   sf::Vector2u velicinaProzora;
   int velicinaBloka;
   sf::Vector2i jabukaKoord;
   sf::CircleShape jabuka;
   sf::RectangleShape rub;
};
```
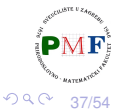

重

### Konstruktor i destruktor

```
class Svijet {
 public:
   Svijet(int,sf::Vector2u);
   ~Svijet();
...
};
Svijet::Svijet(int vBloka,sf::Vector2u vProzora) :
 velicinaBloka(vBloka),velicinaProzora(vProzora){
  PostaviJabuku();
  jabuka.setFillColor(sf::Color::Red);
  jabuka.setRadius(vBloka / 2.f);
  rub.setFillColor(sf::Color::Transparent);
  rub.setSize(sf::Vector2f(vProzora.x,vProzora.y));
  rub.setOutlineColor(sf::Color::Blue);
  rub.setOutlineThickness(-vBloka);
}
Svijet::~Svijet() {}
```
38/54

KEKKEK E KORO

● početno, ali i nakon što zmija pojede jabuku (tj. glava zmije dođe na koordinate jabuke), treba odrediti nove (**slučajno odabrane**) koordinate jabuke

```
#include <random>
```

```
class Svijet {
 public:
   void PostaviJabuku();
    ...
};
```
Kako odrediti te slučajne koordinate - u koje polje će se jabuka postaviti i gdje će se nacrtati?

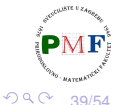

# Odredivanje koordinata za postavljanje jabuke ¯

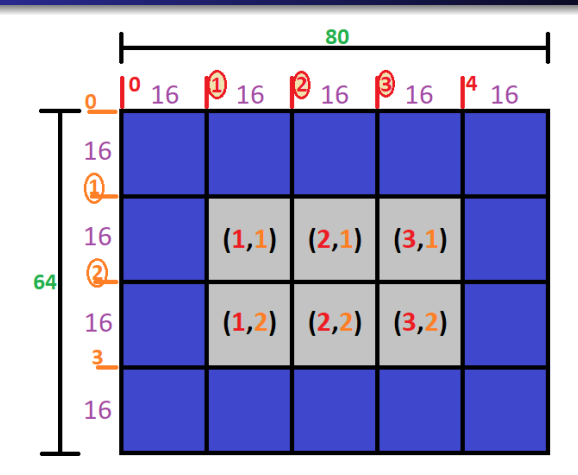

Račun za određivanje "koordinata bloka"  $(x, y) \in \{(1, 1), \ldots, (3, 2)\}\$ 

$$
\bullet \ 80/16=5 \rightarrow za \ br \in \mathbb{N}, \ x'=br\% (5-2) \in \{0,1,2\}
$$

• 64/16 = 4 
$$
\rightarrow
$$
 za *br*  $\in$  N,  $y' = br\%(4 - 2) \in \{0, 1\}$ 

$$
\Rightarrow \text{trebamo } (x'+1, y'+1)
$$

40/54

 $2Q$ 

E

**}**

<span id="page-40-0"></span>**void Svijet::PostaviJabuku() { static std::uniform\_int\_distribution<unsigned> u(0,10000); static std::default\_random\_engine e(time(0)); int maxX = (velicinaProzora.x/velicinaBloka)-2;**

**int maxY = (velicinaProzora.y/velicinaBloka)-2;**

**jabukaKoord = sf::Vector2i(u(e) % maxX + 1,**

**u(e) % maxY + 1);**

리아 세트 H - 로

**jabuka.setPosition(jabukaKoord.x \* velicinaBloka, jabukaKoord.y \* velicinaBloka);**

za blok (*x*, *y*) crtanje je na (*x* · *velicinaBloka*, *y* · *velicinaBloka*) (ishodište je u gornjem lijevom kutu bloka!)

● uočite: broj blokova određen iz dimenzije prozora i bloka idealno da dimenzije prozora višekratnici veličine bloka

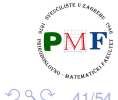

41/54

# <span id="page-41-0"></span>Funkcija Update

- u svakom koraku, zmija se pomakne i može detektirati ako se zabije sama u sebe
- no, treba pogledati: je li zmija pomicanjem pojela jabuku ili se zabila u zid (taj kod je na sljedećem slajdu)

```
class Svijet {
  public:
    void Update(Zmija&); //& => ne kopiramo zmiju!
    ...
};
void Svijet::Update(Zmija& igrac) {
    if (igrac.KoordinateGlave() == jabukaKoord) {
        igrac.Produlji();
        igrac.PovecajBodove();
        PostaviJabuku();
    }
             (nastavak koda funkcije je na iducem slajdu) ´
                                                          29042/54
                     Horvat, Sebastijan Objektno programiranje - 12. vježbe (1. dio)
```
### <span id="page-42-0"></span>Funkcija Update (nastavak)

**}**

- **sf::Vector2i brPolja(velicinaProzora.x / velicinaBloka,velicinaProzora.y/velicinaBloka);**
- **if (igrac.KoordinateGlave().x <= 0**
	- **|| igrac.KoordinateGlave().y <= 0**
	- **|| (igrac.KoordinateGlave().x >= brPolja.x-1)**
	- **|| (igrac.KoordinateGlave().y >= brPolja.y-1)) igrac.Izgubio();**

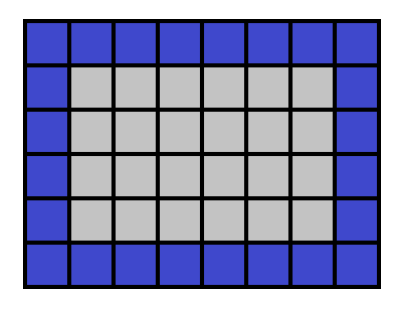

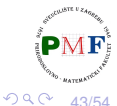

重

```
• kao i u funkciji Zmija::Renderiraj koristimo
  Prozor::crtaj
```

```
class Svijet {
 public:
   void Renderiraj(Prozor*);
    ...
};
void Svijet::Renderiraj(Prozor *p) {
   p->crtaj(rub);
   p->crtaj(jabuka);
}
```
扂

# Povezivanje svih dosadašnjih dijelova u cjelinu

- **dopunimo klasu Igra u datoteci "Zmija.h"**
- podsjetnik na glavnu petlju (u main funkciji):

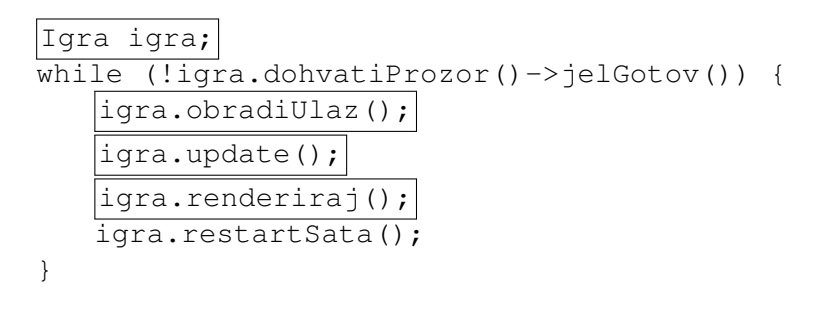

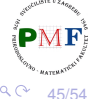

#### Dopuna konstruktora klase Igra

```
...
#include "Zmija.h"
class Igra {
  ...
 private:
   Svijet svijet;
   Zmija zmija;
   ...
};
Igra::Igra() : p("Zmija", sf::Vector2u(800, 640)),
                svijet(16,p.dohvatiVelicinu()),
                zmija(svijet.dohvatiVBloka()) {}
```
46/54

重

 $2Q$ 

#### Dopuna funkcije Igra::obradiUlaz

- u funkciji obradiUlaz mogli bismo napisati ovakve if-ove:
- if (sf::Keyboard::isKeyPressed(sf::Keyboard::Up)) { zmija.PostaviSmjer(Smjer::Gore);
	- **Problem**: sa slike vidimo da se trenutno zmija giba prema dolje (Zašto?) - ako korisnik pritisne tipku  $Up$ , zmija će se na takav čudan način zaletiti sama u sebe (tako nešto ne želimo)

}

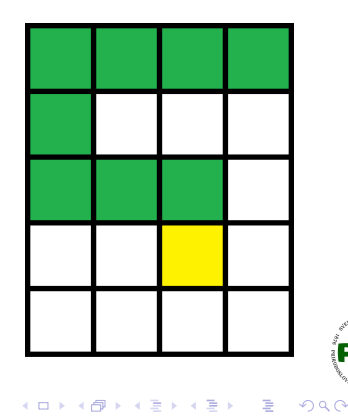

47/54

# Dopuna funkcije Igra::obradiUlaz (nastavak)

if (sf::Keyboard::isKeyPressed(sf::Keyboard::Up)

**&& zmija.DohvatiSmjer() != Smjer::Dolje**) {

zmija.PostaviSmjer(Smjer::Gore);

**Problem**: Što će se dogoditi ako se za situaciju prikazanu na slici unutar istog vremenskog intervala za jedan korak zmije pojave sljedeći događaji:

(1.) u jednom prolasku glavne petlje pritisak na tipku Right,

}

(2.) u sljedecem prolasku glavne ´ petlje pritisak na tipku  $Up$ ?

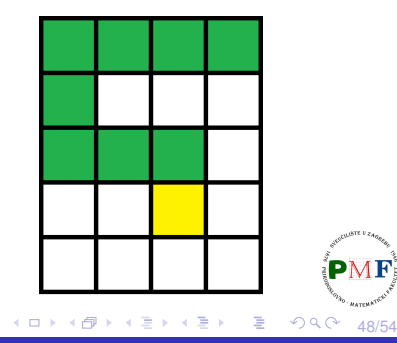

- <span id="page-48-0"></span>na prethodnoj slici mogli smo vidjeti u kojem se smjeru gibala zmija
- $\Rightarrow$  napisat ćemo funkciju dohvatiFizickiSmjer koja nam ne daje smjer koji je spremljen u varijabli smjer, nego smjer zmije dobiven promatranjem položaja glave u odnosu na njen vrat

#### Dodamo u datoteku **Zmija.h**:

```
class Zmija {
 public:
   Smjer dohvatiFizickiSmjer();
    ...
};
```
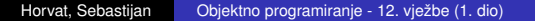

49/54

重

つくい

### Funkcija Zmija::dohvatiFizickiSmjer

dodamo u datoteku **Zmija.h**:

```
Smjer Zmija::dohvatiFizickiSmjer() {
   if (koordinate.size() == 1)
      return Smjer::Nema;
   //odredimo razliku koordinata glave i vrata
   auto razlika = koordinate[0] - koordinate[1];
   if (razlika == sf::Vector2i(0, 1))return Smjer::Dolje;
   if (razlika == sf::Vector2i(0, -1))
      return Smjer::Gore;
   if (razlika == sf::Vector2i(1, 0))return Smjer::Desno;
   return Smjer::Lijevo; //else (razlika (-1,0))
}
```
**Napomena**: za duljinu 1 možemo bilo kamo (pa važno vratiti nešto različito od Gore, Dolje, Lijevo, Des[no](#page-48-0)[\).](#page-50-0)

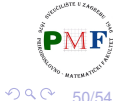

### <span id="page-50-0"></span>Kod funkcije obradiUlaz (u datoteci Igra.h)

- void Igra::obradiUlaz() {
	- **if (sf::Keyboard::isKeyPressed(sf::Keyboard::Up)**
	- **&& zmija.dohvatiFizickiSmjer() != Smjer::Dolje) { zmija.PostaviSmjer(Smjer::Gore);**
	- **} else if**
	- **(sf::Keyboard::isKeyPressed(sf::Keyboard::Down)**
	- **&& zmija.dohvatiFizickiSmjer() != Smjer::Gore) { zmija.PostaviSmjer(Smjer::Dolje);**
	- **} else if**

**}**

- **(sf::Keyboard::isKeyPressed(sf::Keyboard::Left)**
- **&& zmija.dohvatiFizickiSmjer() != Smjer::Desno) { zmija.PostaviSmjer(Smjer::Lijevo);**

(nastavak koda je na sljedecem slajdu) ´

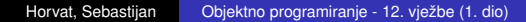

個→ メミ > メミ > ニミー

51/54

 $2Q$ 

**else if**

**}** }

- **(sf::Keyboard::isKeyPressed(sf::Keyboard::Right)**
- **&& zmija.dohvatiFizickiSmjer() != Smjer::Lijevo) { zmija.PostaviSmjer(Smjer::Desno);**

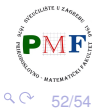

## Dopunjena funkcija update

```
void Igra::update() {
   p.update();
   float vrijemeIteracije = 1.0f /
          zmija.DohvatiBrzinu();
   if (vrijeme.asSeconds() >= vrijemeIteracije) {
       zmija.Korak();
       svijet.Update(zmija);
      vrijeme -= sf::seconds(vrijemeIteracije);
       if (zmija.JelIzgubio()) {
          zmija.Reset();
       }
   }
}
```
53/54

隱

```
void Igra::renderiraj() {
   p.ocisti();
   svijet.Renderiraj(&p);
   zmija.Renderiraj(&p);
   p.prikazi();
```
}

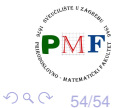

重